# ソフトウェア概論 A/B

-- ガイダンス/Hello, World --

# 数学科 栗野 俊一 / 渡辺 俊一

#### 2017/04/14 ソフトウェア概

論

### 伝言

# 私語は慎むように !!

- 出席パスワード : 20170414
- □色々なお知らせについて
	- 栗野の Web Page に注意する事

http://edu-gw2.math.cst.nihon-u.ac.jp/~kurino

- 廊下側の一列は遅刻者専用です(早く来た人は座らない)
- □講義開始前に済ませておく事
	- PC の電源を入れておく
	- ネットワークに接続しておく
	- 今日の資料に目を通しておく

#### □講義前の注意

講義前は、栗野は準備で忙しいので TA を捕まえてください

やる気のある方へ

今日の資料は、すでに上っています

どんどん、先に進んでかまいません

### お知らせ

#### 本日の予定

- 「ソフトウェア概論」ガイダンス
- 講議の方針と成績
- 講議中の諸注意
- 私語の扱い / 質問の扱い / 遅刻について
- 本日の目標
	- 講議の進行方針を把握する
	- 演習
		- 自分の PC が 無線 LAN に接続できるようにする
		- skype で、メッセージを送る
		- 仮想環境上の ubuntu が動かせるようにする
		- ▶課題の提出

担当者

- 教員(二名)
	- 渡辺 俊一 先生<br><sub>亜堅(</sub>\*
	- 栗野 俊一<br>^ /罒 <del>々</del>

#### TA (四名)

M2 大野, 武藤M1 栗原, 石川

6 人体制

### 講義の方針と成績

□講義の方針

基本は昨年の「コンピュータ概論」と同じって事

▶復習と、昨年コンピュータ概論を受けていない人のために..

内容 : 講義 + PC 演習

毎回 Note-PC と電源が必須 (ネットワークも利用する)

資料 : 原則 On-Line

栗野の Web Page : http://edu-gw2.math.cst.nihon-u.ac.jp/~kurino

▶当日の朝公開: 後日(講義中?) 修正される事もある

プリントは配らないので必要な物は、各自、自分でプリント

○毎回提出課題が出る

課題の提出期限は、課題が提示された講義の次の講義のある日内

□評価:課題,試験,講議中の態度

課題は全て提出が原則 ( 全堤出で 100% )

▶課題毎の期限はあるが、最終期限(試験の当日の朝)までは何時でも受け取る

▶出席は取るが、成績には反映しない

試験は、最後の講義の時間に行う

▶持ち込みはなんでも「可」

### 本日の課題 (2017/04/14)

先週の課題

初日なのでなし

#### 今週 (2017/04/14) の課題

次の C Program ファイルを作成し提出しなさい

今回は提出先は二つある ( CST Portal / e-mail )

#### ⊙ CST Portal

**▷ファイル名: 20170414-01-QQQQ.c (QQQQ** は学生番号)

▶内容:「Hello, 自分の名前」を出力する C 言語のプログラム

ファイル形式 : テキストファイル(C 言語プログラムファイル)

o NU-AppsG のメール機能を利用して課題を提出する

宛先: kurino.shunichi@nihon-u.ac.jp

表題:「ソフトウェア概論:20170414-01-QQQQ」

内容: 自分の学籍番号と名前

添付: 20170414-01-QQQQ.c (QQQQ は学生番号)

講義中のルールなど

#### 相談 (演習中)

#### 大いにやろう / 互いに教え合おう / コピー可

- ただ、コピーだけしていると試験で点が取れない
- 得意そうな人と友達になれ
	- ▶教えると、より学習が進む
- インターネットを活用しよう
	- skype などで、情報交換しよう
	- メールで質問もしよう
- [禁止]
	- ID/PW を教えて、代わりに操作してもらう事
		- ▶自分で操作しなければ、覚えません !!
		- 教えてもらいながらやるのは問題なし
	- 講義中に話をすること (演習中は可)
	- **▷私語厳禁 -> PC,携帯電話で、チャット/ツイート/ラインしてください**

#### 私語について

□講義中の私語は厳禁

教室内を騒がしくして、「他人の邪魔する」のは止めてください

**▶貴方には詰まらなくても、他の人は興味を持って聞いているかもしれません** 

他の学生の学習を妨害しようとする行為は厳罰します

▶講議中に騒ぐ学生は教室の外に追い出します

▶「望ましくない熊度」としてカウントします

内容が詰まらなかったら..

どうぞ、ボイコットしてください (教室を出ましょう)

▶後で、抗議のメールを出すと良いでしょう

掲示板で批判するのも適切な手段です

出席は取りません(正確には取るが成績に反映しない)

単位を取るには課題を出し、試験で結果を出せば十分です

課題の内容は Web を参照すれば良いので出席しなくても大丈夫です

受講者間での情報交換

ネットワーク経由で行いましょう (講義中でも、携帯を利用して良い)

メール / skype (チャット) / ライン / SMS

### 口答での質問について

#### 質問をする事は基本的に良い事です

- 「質問」とは「聞きそびれた事を尋ねる事」ではありません
	- ▶公開している資料に書かれている内容は自分で読んで確認してください
- 「質問」とは、次の様な形をした物です
	- 「話を聞いていて~までは判ったのだが、~の部分が理解できません」
	- 「~に関する内容は、~に有る事は判ったが、その中の~の意味が解りません」
- 「~の資料にあるように~の操作をしたのに、~の様にならないでますが」
- 「全然わかんないから教えて」は、質問とは認めません
	- 「聴いていませんでした」/「見ていませんでした」も基本的に対応しません
	- ▶この手の「発言」は、「講議の邪魔」と解釈します
	- 「ちゃんと質問したい人」の時間を奪っていますので
- 疑問の提示は口頭でなく、ネットワークを利用しましょう
	- 知りたい事(質問を含む)はできるだけ skype で
		- 情報を共有するように努力しましょう (講議への不満も重要な情報!!)
		- ▶私的な内容を含む場合は、メールを利用しましょう

#### 「望ましくない態度」

「望ましくない態度」とは ?

教室で、他の学生の学習を阻害する行為

講議中に 私語をする / 騒ぐ / 音を鳴らす / etc..<br>.

自分が聴かなかった事を質問する

▶「自分 \*だけ\* がよければ良い」という態度

「質問をする権利」には「自分でできる事は済ませておくという義務」が伴う

以下は、「望ましくない態度」とカウントしません

○ 欠席 / 居眠り / 生理現象への対応

ボイコットなどによる途中退出を含む (当然の権利)

抗議のメール / skype などでの講議内容に関する批判

講議と無関係な Web 参照 (動画参照は他の人の邪魔) / チャット

「望ましい態度」とは ?

講議の発言内容に関する 3 秒以内の質問

聴いて変だと思ったら、その時点で発言しよう (手を挙げるのがベター)

資料に関する、誤りや、不明な点の指摘

#### 遅刻者の悲劇

遅刻の何が悪いか

遅刻した本人が被害を被るのは、本人の問題

問題は、遅刻者が被害を減らすために、他人に迷惑をかけること

□遅刻者の罪

講議中に入ってきて、わざわざ真中に来る

 後から静かに入って、他の人の邪魔にならないように遅刻者専用の廊下側の一列に座る友達と挨拶をしようとする

既に講議は始まっている、他の人の邪魔をするな

友達に状況を確認しようとする

不安は解るが、今の内容を聞け/不足は講議終了後にしろ

重要なアナウンスを聞き落す

講議の最初に重要なアナウンスがある事が多い/後で確認しろ

遅刻はしょうがない(自分に反って来るだけ..)

遅刻者として「自覚をもって振る舞わない」事が罪

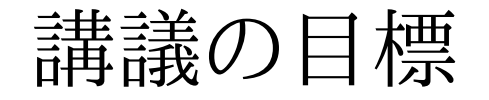

講議の目標

C 言語でプログラムが書けるようにする

- □講議の内容
	- プログラミイングとは何か
	- プログラミング言語 C とは
	- プログラムを作成する手順
	- アルゴリズム
	- データ構造
- 講議の方針
	- 実践的にやりたい (希望)
		- そのための工夫を考えている

### プログラミングの学習方法

#### プログラミングの学習方法

結局は、実学、コンピュータの学び方と同じ

習うより慣れろ

学(まな)ぶは真似(まね)る

#### プログラムの面白さ

自分の思った内容が、実現できる

すぐに役立つ物が作れる

情報を収集しよう

自分と同じ事をしたい人は沢山いる

まずは ググッてみよう

## 演習(環境設定)

#### 本日の演習

- 無線 LAN の設定
- Skype の登録
- ubuntu 環境の入手
- 演習問題

### 無線 LAN 接続

#### □143室の環境

机に電源と LAN の口がある

机の左下のケーブル (2 本) が接続されていないとアウト

□143 室の LAN の接続方法

有線がある

LAN ケーブルが必要

情報センターの提供する無線

センターの資料を参照してください

「ソフトウェア概論専用無線 LAN」

ソフトウェア概論の時間だけ設置します

SSID : 講議中に公開

WPA2 : 講議中に公開

### 無線 LAN 接続

 SSID : 講議中に公開WPA2 : 講議中に公開

# Skype のグループチャット

□Skype のグループチャット

 「2017 年度ソフトウェア概論」を講議用に用いる / 全員参加 (ブックマーク)参加希望の人

手段 その 1<br>- ku<del>ri</del>ng 2016 p

**⊳kurino-2016-math-cst-nihon-u に「2017**年度ソフトウェア概論登録希望」のメッセージを送ってください 手段 その 2<br>- \*^ Page を

**⊳次の Page を開き、[Join] する** 

#### https://join.skype.com/xAtvc1qMjlqY

この Page は、今日のページからリンクされている

### 仮想環境と C 言語環境

□C 言語プログラミング環境の構築 Windows 上に環境を作るのは色々と不便**⊳Unix (Ubuntu/Linux) 上には始めから揃っている**  仮想環境(vmplayer)上に Unix 環境を作れば、C 言語の環境もついてくるソフトウェア概論でのプログラミング環境vmplayer 上の ubuntu で作業を行う<注意> 前年度(2016 年度) コンピュータ概論からの移行

前年度、コンピュータ概論を受講した人は環境の設定は不要です(既に済んでいる)

きちんと ubuntu が動くかどうか確認してください

場合によっては、vmplayer や ubuntu のアップデートが必要かもしれません

### 環境の作成

#### 前準備

前年度(2016 年度) コンピュータ概論を受講していない学生(編入生の方..)

**▷c:\usr フォルダを作成してください** 

次のソフトをインストールしてください

skype / vmplayer / Sakura Editor

準備

BIOS で仮想環境が利用できる設定にする

次の作業フォルダを作成する

c:\usr : 共通作業場

c:\usr\c : ソフトウェア概論の作業領域

**▷ c:\usr\vmware : ubuntu の環境** 

コマンドプロンプトから、次のコマンドを実行 (エクスプローラで作るも可)

mkdir c:\usr\c

mkdir c:\usr\vmware

環境の構築 (コンピュータ概論で配付した物と同じです)

ubuntu.zip を入手し、c:\usr\vmware に置く

学生証と交換に DVD-RW or USB メモリを回します

右クリックして、[全て展開]->[展開]で、展開する

c:\usr\vmware\ubuntu フォルダが作成され中に沢山のファイルができる

### 環境の確認

□vmplayer を起動

- <注意> 新しい版の宣伝が入るがこれは、「スキップ」で
- [Player] -> [ファイル] -> [開く] -> [c:\usr\vmware\ubuntu\Ubunts]

<注意>次回以後は、リストに記録されるので、それをクリックするだけ

<注意>「取り外し可能デバイス」が出たら [OK] をクリック

**⊳ubuntu が起動して ID/PW が要求される** 

 Login : 画面を一旦、マウスでクリックしてから、次の ID/PW で、login するID: soft / PW: soft

Ubuntu の終了

 画面の右上隅の電源アイコンをクリックし「シャットダウン」を選択する▶暫くすると、終了する

□画面の切替

- マウスを、画面の中央上端に移動させると、メニューが表示される
	- ▶右から三番目にある「最小化ボタン[\_]」をクリックするとアイコン化される
	- 画面の下の段にある vmware のアイコンをクリックすれば、また表示される

## プログラムの作成と実行

ファイルの共有

windows の c:\usr\c が、ubuntu の /home/soft/c に対応

一方を変更すると他方も変更される

プログラムの作成

プログラムは暫く、windows の Sakura Editor を使う

Windows 上の Sakura でプログラム作成

Ubuntu 上 C Compiler で、プログラム実行

その内、完全に Ubuntu に移行させる予定

#### $\Box$  Tips

ubuntu を「シャットダウン」するのではなく「サスペンド」すると次回が簡単

### 実習の流れ

- 準備 (教室に来たら、一度だけやれば良い)
	- PC の電源を入れ, Login し、ネットワークに継ぐ
	- vmplayer で、ubuntu を起動
	- **⊳login する (ID/PW 共に soft)**
	- 「端末」を開く
		- 「ls c [Enter]」とする : 色々表示されれば OK、駄目なら、次のコマンド
		- **⊳ 「sudo /etc/rc.local」: パスワードを聞かれるので「soft**」と答える
	- 「cd c [Enter]」とする
- プログラム実行迄の流れ(ファイル毎に毎回実行)
	- ソースプログラムファイル ( foobar.c ) を Sakura Editor で作成し c:/usr/c に置くubuntu の端末内のコマンドで、次のコマンドを実行
		- cc -c foobar.c
		- cc -o foobar.exe foobar.o
		- ./foobar.exe

<注意> コンピュータ概論で学んだ TeX と同じ仕組

### 日本語と改行

日本語の利用

プログラム内で日本語を利用する場合は utf-8 で表現する必要がある

ubuntu の場合

標準で utf-8 が利用されるので気を使う必要はない

windows の場合

- 標準では SJIS が利用されるので、注意が必要
- Sakura Editor で、次の様に設定すれば、utf-8 になる
- [設定] -> [文字コードの指定] -> 文字コードを「UTF-8」にする

□改行コード

プログラム内の改行コードは LF コード ([Ctrl-J]) 一文字である

ubuntu の場合

標準でそうなので、問題ない

windows の場合

- 標準では CR LF ([Ctrl-M], [Ctrl-J]) のニ文字となる
- Sakura Editor で、次の様に設定すれば、LF のみになる
- **▷[設定] -> [入力改行コード指定] -> (LF)**

演習

#### 演習問題

#### 問題 1

**▷ファイル名: 20170414-01-QQQQ.c (QQQQ** は学生番号)

▶内容:「Hello, 自分の名前」を出力する C 言語のプログラム

ファイル形式 : テキストファイル(C 言語プログラムファイル)

□課題の作成 (QQQQ は学生番号)

Sakura Editor で、20170414-01-QQQQ.c を作成する

hello.c をコピーして、修正すると簡単

ubuntsu 上で、コンパイル実行する

画面上に「Hello, 自分の名前」が表示されれば OK

#### 提出先 : CST Portal と NU-AppsG のメールの双方で提出

[CST Portal] : CST Portal に Login し、課題提出する

[NU-AppsG] : 提出には、必ず NU-AppsG を利用する事 !!

宛先: kurino.shunichi@nihon-u.ac.jp

表題:ソフトウェア概論:20170414-01-QQQQ

本文: 自分の学籍番号と名前

添付: 20170414-01-QQQQ.c

### Note-PC について

以下の人は栗野まで申し出る

Office の入っていない人

他学科聴講などで、Note-PC が準備できない人